## Dans **ELEVE** > Choisissez l'onglet **REINSCRIPTION**

- >> **1**. Cochez les cours ou les cursus sur lesquels vous souhaitez vous réinscrire
- >> **2**. Choisissez un cours de formation musicale
- >> **3**. Importez au minimum les 2 pièces obligatoires : *pass communautaire* et le nouveau *[formulaire](http://crd.agglo-epinal.fr/images/telechargement/doc_a_telecharger/droitalimage_v4.pdf) de droit à l'image*
- >> 4. Validez en bas de page

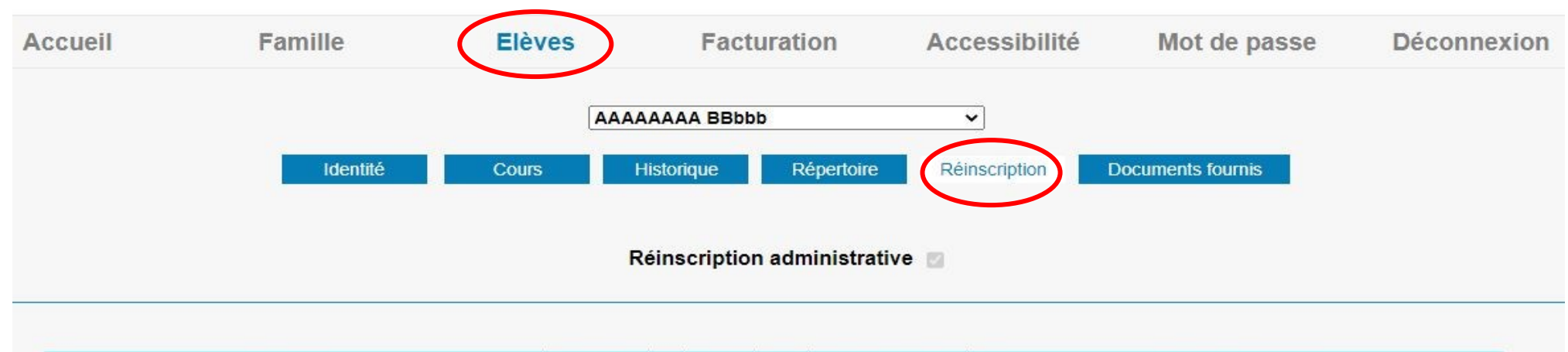

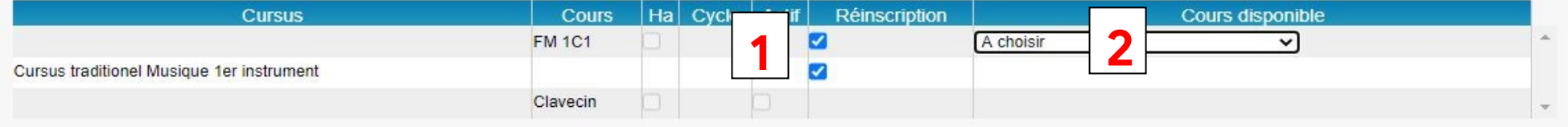

ir

1. Formulaire de droit à l'image -- 2. Copie du Pass communautaire de l'élève en cours de validité pour les résidents de la communauté d'agglomération d'Epinal afin de bénéficier du tarif préférentiel. Pour les personnes extérieur à la CAE, merci de le préciser dans le champ libre ci-dessous. -- 3. Photo d'identité récente et sans filtre -- 4. Attestation d'assurance en responsabilité civile.

## Pièces à fournir - Elève

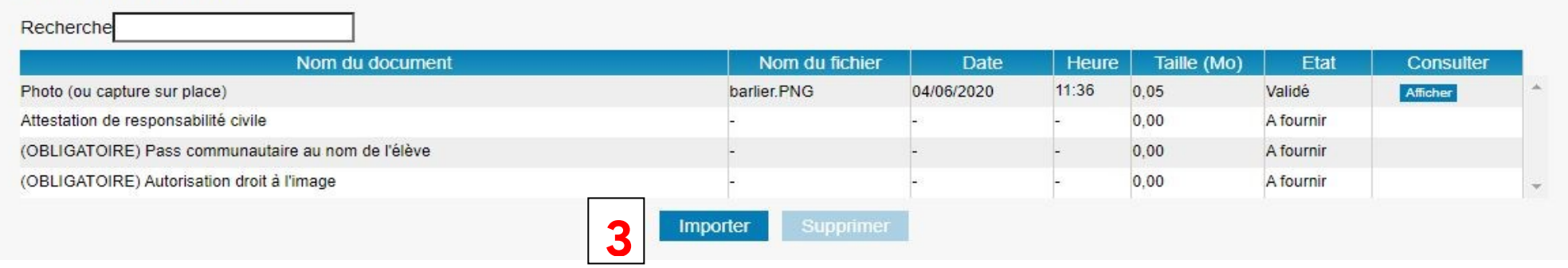